#### **BAB IV**

### **IMPLEMENTASI KARYA**

#### **4.1 Produksi**

Tahap produksi memiliki beberapa elemen yang penting untuk dikerjakan. Elemen-elemen ini mempunyai keterkaitan satu sama lain, apabila salah satu tidak ada maka *game* tidak akan berjalan dengan baik. Elemen-elemen pembuatan *game*  simulasi meliputi pembuatan asset, pembuatan game level, test play dan development.

## **4.1.1 Pembuatan Assets**

*Game* ini memerlukan *assets* agar *game* bisa dimainkan dengan baik. *Assets* yang berada didalam *game* ini terdiri dari:

## **1. Karakter**

Pada *game* ini terdapat dua karakter, yaitu Dani dan putri. Sesuai dengan hasil kuisioner yang dilakukan pada sket desain Andri dan Dendy, maka hasil dari kuisioner tersebut diimplementasikan pada tahap ini (lihat gambar 4.1).

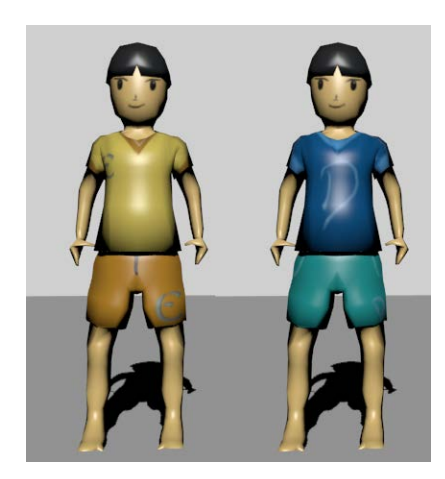

Gambar 4.1 Desain Karakter Andri dan Dendy Sumber: Olahan Penulis (2016)

## **2.** *Level* **Desain**

*Level* desain dalam *game sports* akan dikelompokkan berdasarkan level, yaitu pada level desain 1 dan level 2 pemain bermain di pegunungan, level 3 dan level 4 pemain bermain di halaman rumah. **BISNIS** 

# **a. Level 1 dan 2**

Berdasarkan desain yang telah dirancang pada bab III maka implementasi desain karakter dapat dilihat pada gambar 4.2.

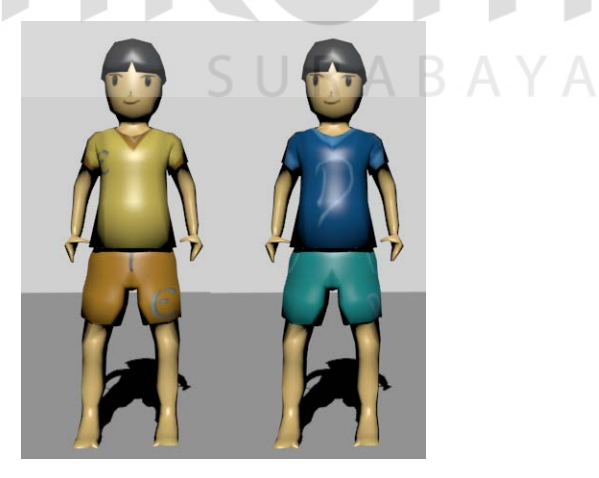

Gambar 4.2 Desain Karakter Andri dan Dendy Sumber: Olahan Penulis (2016)

Proses penganimasian karakter Andri ini sangat banyak frame – frame yang harus dijalankan. Pada bagian ini animasi di bagi menjadi 2 yaitu animasi idle sama animasi attack. Pada awal permainan sprite sheet animasi karakter dapat dilihat pada gambar 4.3.

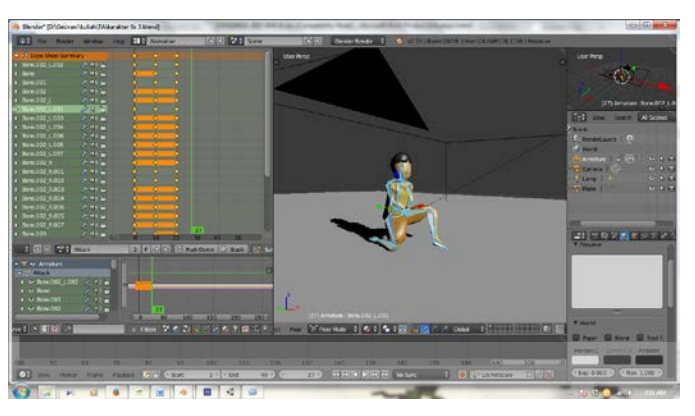

Gambar 4.3 Pembuatan *Animasi* Andri Sumber: Olahan Penulis (2016)

Proses penganimasian karakter Dendy ini sangat banyak frame – frame yang harus dijalankan. Pada bagian ini animasi di bagi menjadi 2 yaitu animasi mengejar sama animasi tangkap. Pada awal permainan sprite sheet animasi karakter dapat dilihat pada gambar 4.4.

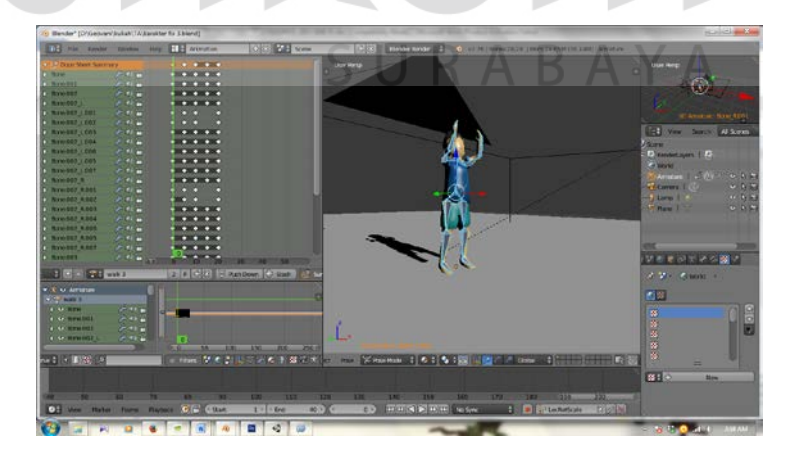

Gambar 4.3 Pembuatan *Animasi* Dendy Sumber: Olahan Penulis (2016)

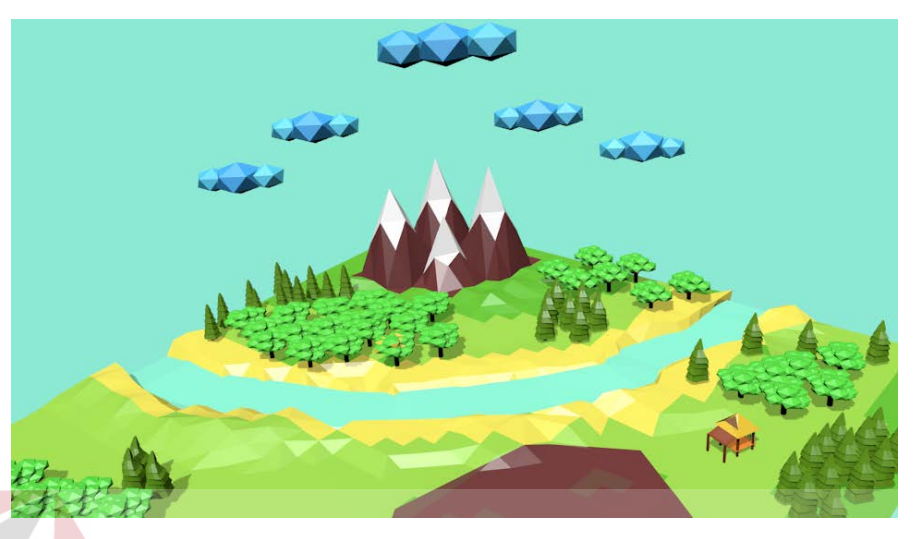

Desain environment pada *level* ini berada pada pegunungan dan di sana terdapat lapangan yang sangat luas untuk bermain. (lihat gambar 4.8).

Gambar 4.8 Pembuatan Desain *Environmen level 1 dan level 2* Sumber: Olahan Penulis (2016)

### **b. Level 3 dan 4**

Berdasarkan desain yang telah dirancang pada bab III maka implementasi

**INSTITUT BISNIS** 

desain karakter dapat dilihat pada gambar 4.2.

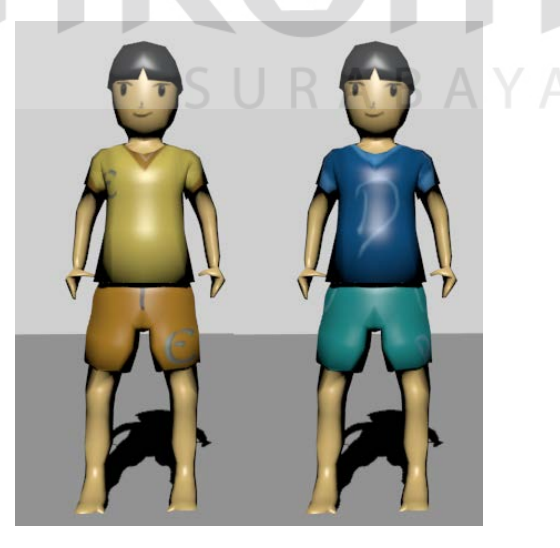

Gambar 4.2 Desain Karakter Andri dan Dendy Sumber: Olahan Penulis (2016)

Proses penganimasian karakter Andri ini sangat banyak frame – frame yang harus dijalankan. Pada bagian ini animasi di bagi menjadi 2 yaitu animasi idle sama animasi attack. Pada awal permainan sprite sheet animasi karakter dapat dilihat pada gambar 4.3.

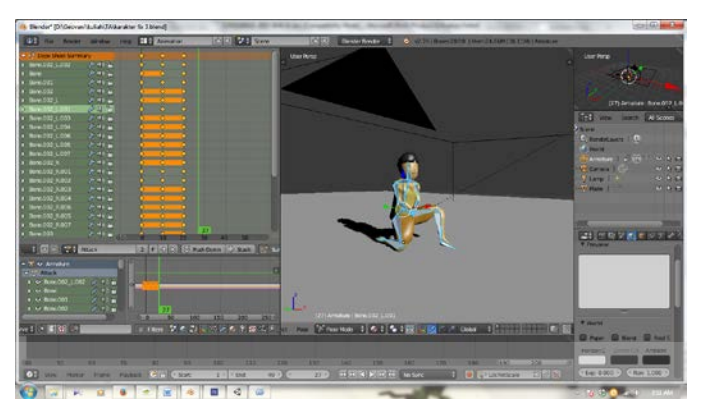

Gambar 4.3 Pembuatan *Animasi* Andri Sumber: Olahan Penulis (2016)

Proses penganimasian karakter Dendy ini sangat banyak frame – frame yang harus dijalankan. Pada bagian ini animasi di bagi menjadi 2 yaitu animasi mengejar sama animasi tangkap. Pada awal permainan sprite sheet animasi karakter dapat dilihat pada gambar 4.4.

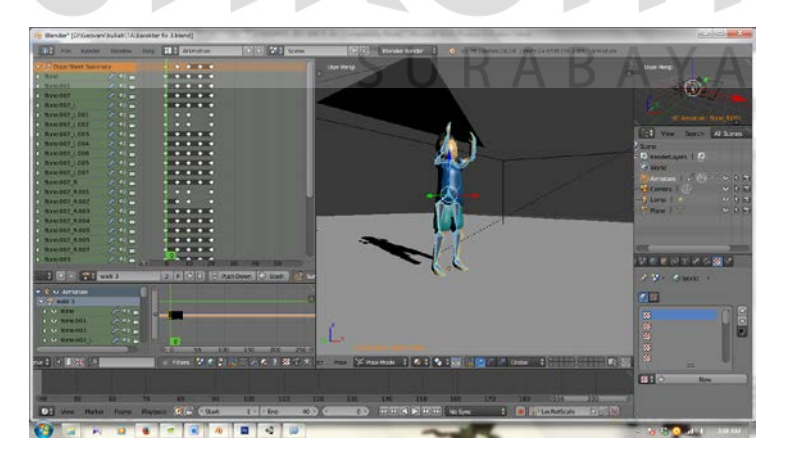

Gambar 4.3 Pembuatan *Animasi* Dendy Sumber: Olahan Penulis (2016)

Sesuai dengan tema yang diambil dari *level* ini, maka desain *Background* yang di gunakan bertemakan tentang ruang angkasa, dengan ratusan bintang, Planet, dan meteorit (lihat gambar 4.15).

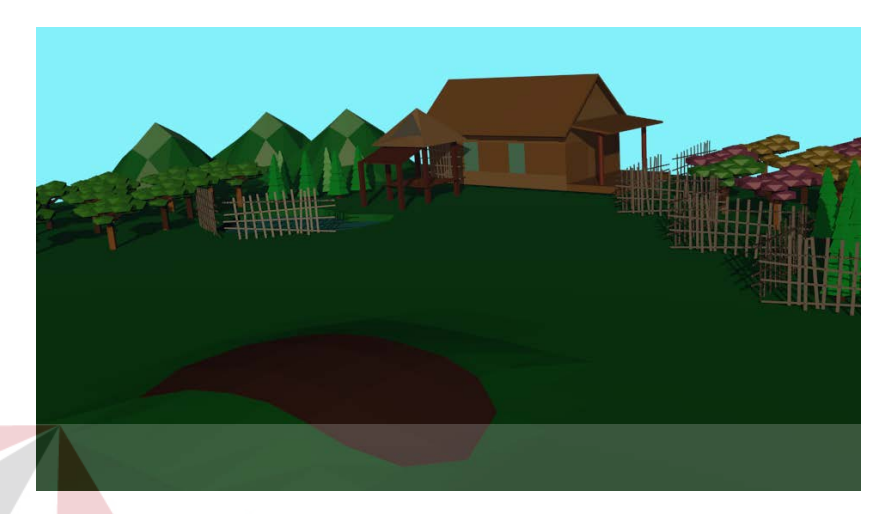

Gambar 4.15 Pembuatan Desain *Environment level* 3 dan 4

Sumber: Olahan Penulis (2016)

**3. UI** 

Ui (*user interface*) adalah sebuah *objek* yang dapat digunakan atau berhubungan dengan pengguna. Pada sebuah *game*, biasanya UI berupa tombol yang ada pada *game* tersebut (lihat gambar 4.30).

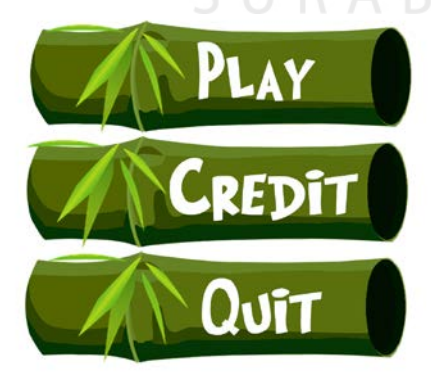

Gambar 4.30 Desain UI Tombol Pindah Layout Sumber: Olahan Penulis (2016)

Tombol ini berguna untuk berpindah layout, tombol *menu* berguna untuk memindahkan kita *menu*ju layout *menu*, tombol keluar untuk *menu*tup/keluar dari *game*, tombol restart untuk mengulang kembali *level* yang kita mainkan, dan tombol play untuk memulai *game* (lihat gambar 4.31).

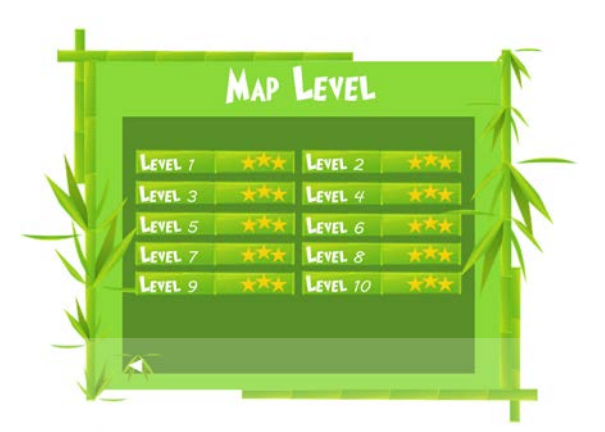

Gambar 4.31 Desain UI *Menu* Level Sumber: Olahan Penulis (2016)

Tombol ini berguna untuk memulai tingkatan *level* pada *game* ini. Ketika kita menekan tombol ini kita akan langsung, memulai permainan (lihat gambar 4.32).

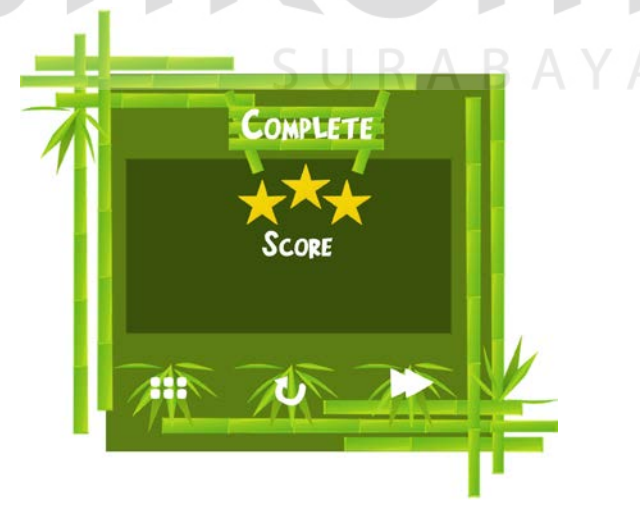

Gambar 4.32 Desain UI Tab Complete Sumber: Olahan Penulis (2016)

UI ini merupakan tanda bahwa pemain telah menyelesaikan gamenya dengan sempurna, UI ini juga menandahkan berapa bintang yang pemain dapatkan dari beberapa level yang ada.

### **4. Background sound/Backsound**

Background Sound adalah elemen penting dalam *game* karena dapat membantu menghidupkan suasana *game,* terutama pada game sports ini sangat membantu untuk menghidupkan suasana dan untuk menghidur pemain pada waktu memainkan game ini. (lihat gambar 4.33).

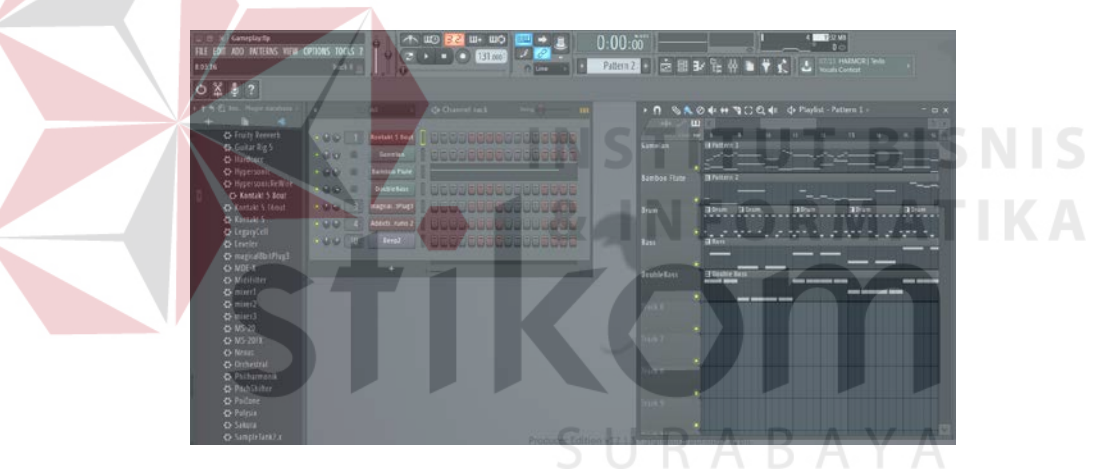

Gambar 4.33 Pembuatan Lagu Sumber: Olahan Penulis (2016)

### **5. Sound Effect**

Agar menambah kesan nyata saat bermain, maka perlu ditambahkan suarasuara pendukung yang sesuai dengan hal yang sedang dilakukan pemain. Pada *game* ini sound effect hanya digunakan ketika kita menekan tombol.

### **4.1.2 Pembuatan** *Level Game*

Untuk membuat *level* bisa dimainkan dengan baik, dibutuhkan *game engine.*  Dalam *game engine* tiap-tiap sprite dan elemen penting diberi *behavior* sesuai dengan fungsinya (lihat gambar 4.34).

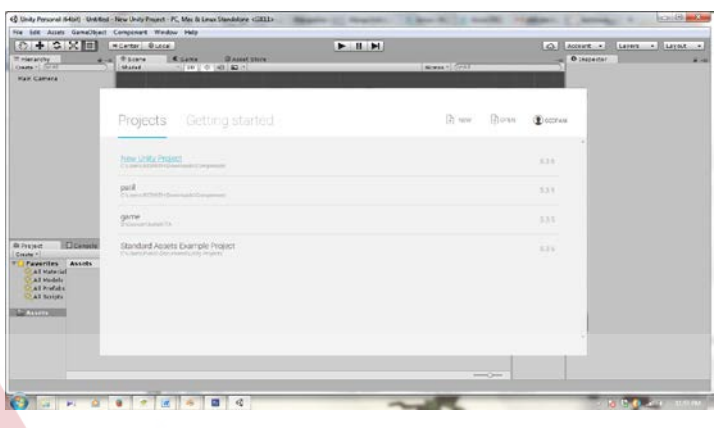

Gambar 4.34 *Game Engine Unity 5.3*  Sumber: Olahan Penulis (2016)

Pada tahap awal pemberian *behavior* tidak langsung menggunakan *sprite*  yang sudah siap. Biasanya digunakan bentuk dasar yang sudah tersedia di *game engine* tersebut, seperti persegi, persegi panjang, lingkaran dan lain lain (lihat gambar 4.35).

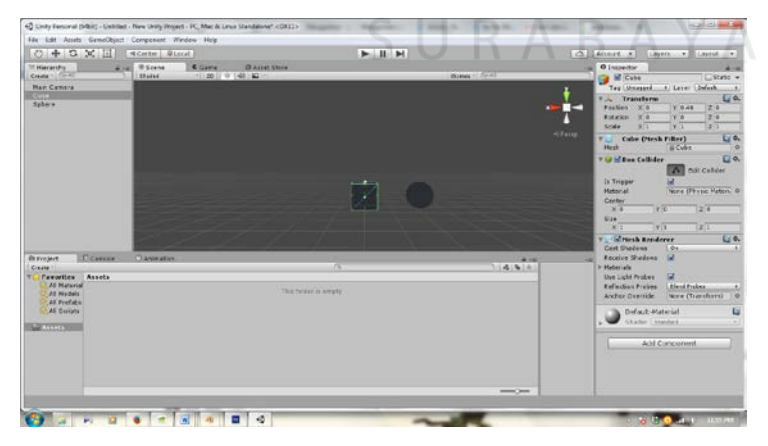

Gambar 4.35 Pembuatan Bentuk Dasar pada *Unity 5.3* Sumber: Olahan Penulis (2016)

Gambar 4.36 merupakan bentuk dasar dari *game* ini, hal ini dilakukan untuk membuat system terlebih dahulu, ketika sistem tersebut berhasil barulah kita menggantinya dengan sprite yang telah kita buat.

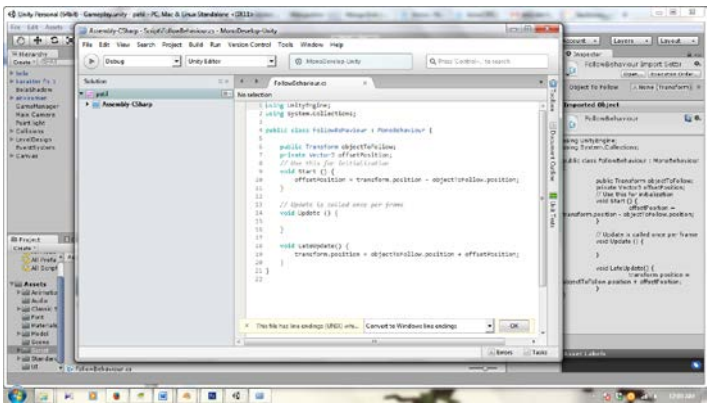

Gambar 4.36 Pemberian *Behavior* pada *Unity 5.3*  Sumber: Olahan Penulis (2016)

Pada saat bentuk-bentuk tersebut sudah diatur sesuai kebutuhan, yang selanjutnya adalah memberi behavior pada bentuk tersebut.

# **4.1.3 Test Play**

*Test play* dilakukan untuk menguji kelancaran *gameplay* serta berbagai konsep yang tersusun dalam tiap *level* maupun secara keseluruhan, serta melakukan berbagai perbaikan yang diperlukan (lihat gambar 4.37).

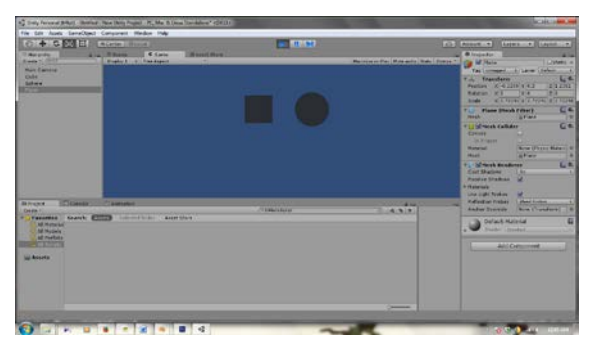

Gambar 4.37 *Test Play* Pada *Unity 5.3* Sumber: Olahan Penulis (2016)

Pada gambar 4.37 *menu*njukkan *test play* menguji behavior setiap objek, dari hasil *test play* tersebut didapatkan hasil ketika kita menekan tombol nilai akan bertambah ketika kotak tersebut menyentuh kotak berwarna biru.

### **4.1.4 Development**

Pada tahap ini, elemen-elemen *game* mulai dikembangkan. Desain antarmuka diterapkan dalam *game engine, sprite* disatukan dengan *behavior* nya (lihat gambar 4.38).

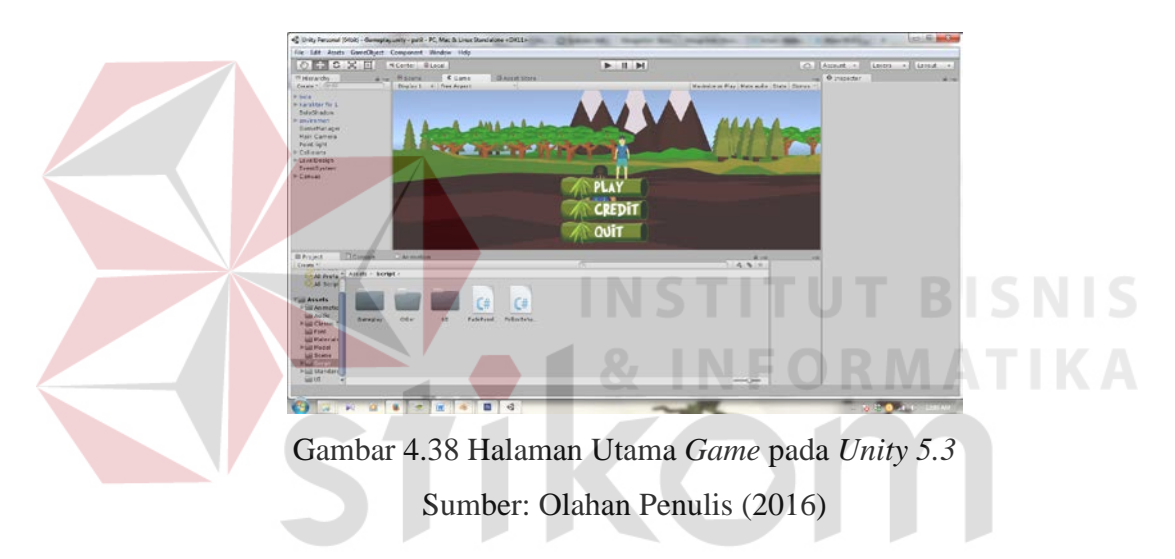

Sebelum memasuki permainan pastinya setiap *game* memiliki halaman utama. Pada gambar 4.22 merupakan gambar *menu* utama ketika bermain *game* ini, dari *menu* utama ini kita akan *menu*ju main *menu*, dengan cara mengklik tombol play (lihat gambar 4.39).

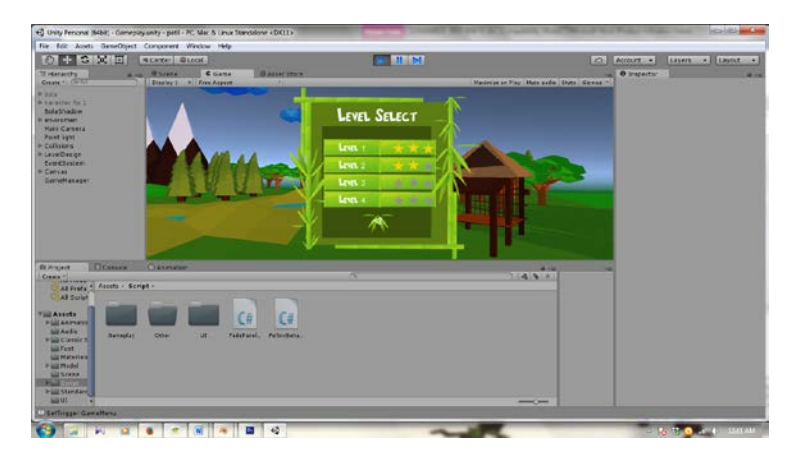

Gambar 4.39 Main *Menu* pada *Unity 5.3* Sumber: Olahan Penulis (2016)

Setelah memasuki halaman utama, kita akan masuk ke dalam *menu* utama. *menu* utama pada *game* ini di buat sangat simple dengan sedikit konten. Hal ini disesuaikan dengan target pemain dari *game* ini yaitu anak anak, dengan konten yang sangat simpel dapat mempermudah para pemain dalam bermain *game* ini (lihat gambar 4.40).

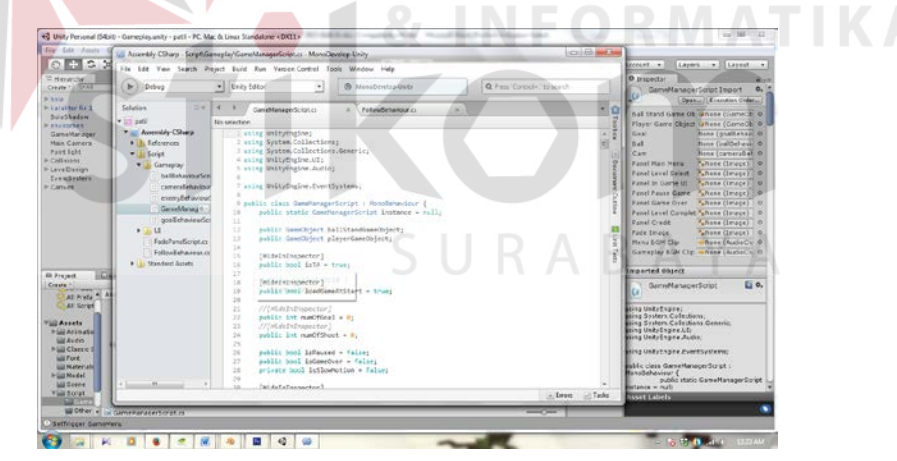

Gambar 4.40 Behavior System Utama Pada *Game* pada *Unity 5.3* Sumber: Olahan Penulis (2016)

Pada *game* ini, sebelum memulai sebuah *level*, kita harus membuat sebuah system behavior dasar, dimana system dasar ini berfungsi mengatur nilai, skor dan tombol (lihat gambar 4.41).

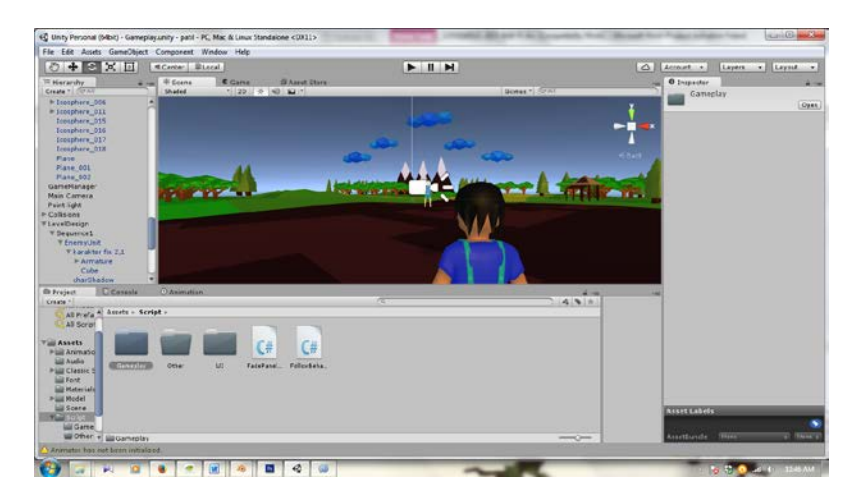

Gambar 4.41 Pembuatan *Level* pada *Unity 5.3* Sumber: Olahan Penulis (2016)

Merupakan gambar dari *game level*. Sebelum permainan dimulai pemain akan melihat judul dari lagu yang akan dimainkan. Setiap layout memiliki event sheet (lihat gambar 4.42).

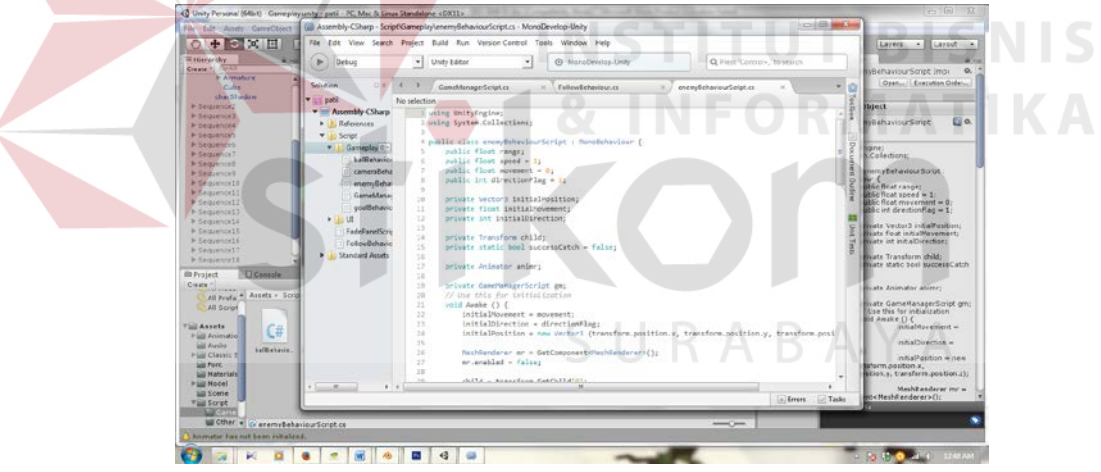

Gambar 4.42 Pemberian Behavior Pada *Level* pada *Unity 5.3* Sumber: Olahan Penulis (2016)

Event sheet pada, setiap *level* berfungsi sebagai pengaturan timing setiap tombol nada yang muncul. Hal ini berlaku untuk setiap *level* yang ada (lihat gambar 4.43).

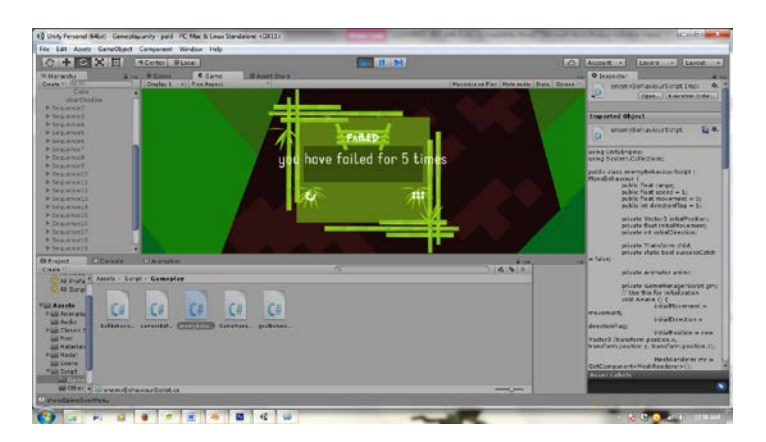

Gambar 4.43 Nilai Akhir pada *level* pada *Unity 5.3* Sumber: Olahan Penulis (2016)

Gambar di atas merupakan, tampilan ketika kita selesai memankan *level* tersebut atau kalah di dalam permainan ini (lihat gambar 4.44).

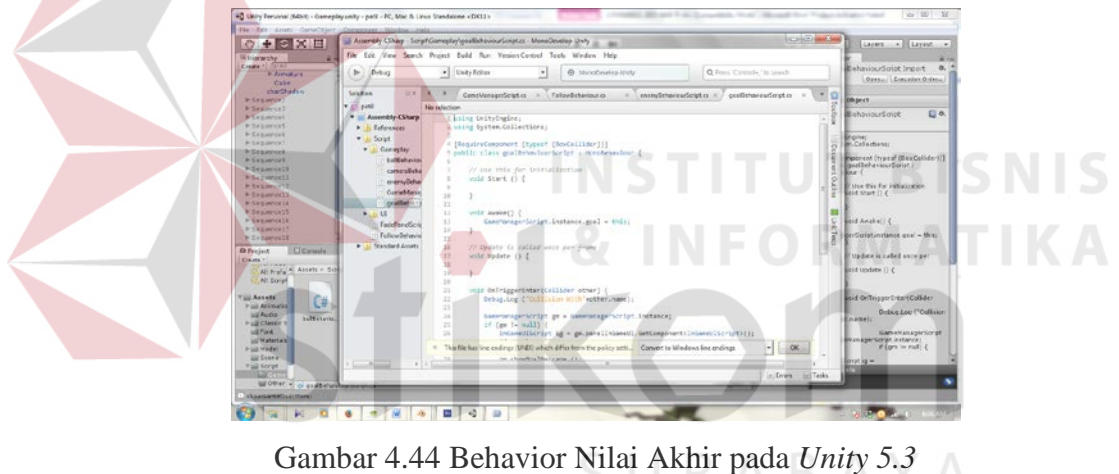

Sumber: Olahan Penulis (2016)

Event Sheet di atas, merupakan behavior untuk menentukan penilaian pada setiap *level* yang dimainkan, pada tahap ini pemain dapat menyelesaikan *level* tersebut atau tidak. Jika pemain telah melakukan miss sebanyak 30 kali, maka pemain akan gagal (lihat gambar 4.45).

| ◎ 中国文団<br><b>Build Settless</b>                                                                                                    |                                                                                                    | $A = 1.1$                                                                                                    | $\triangle$ III Accord                                                                                                    | Loven - Elizage - v.                                                                                                    |
|----------------------------------------------------------------------------------------------------|----------------------------------------------------------------------------------------------------|----------------------------------------------------------------------------------------------------|----------------------------------------------------------------------------------------------------|----------------------------------------------------------------------------------------------------|
| <b>IT Medanths</b><br>Scones In Build<br>٠<br>Create 11/2/47<br><b>Bi Arritaliste</b><br><b>Cider</b><br><b>UNANDARIA</b><br>> Commission<br>9 Segurner2<br><b>B. Singlemind</b><br><b><i>b Sequences</i></b><br><b>b</b> the gluest left<br><b>P Sequence!</b><br><b>N-Soquences</b><br><b>P Sequenced</b><br><b>P Scoutror18</b><br><b>b</b> Seguescott<br>b Segmentet.<br><b>P Sequenced II</b><br><b>PLASSATES</b><br>P Deguardad 4<br>> Sequence15<br>ω<br><b>Web Flaver</b><br><b>b</b> Snauenor16<br><b>P. Sequencett</b><br>Hack Linux Standalons D<br><b>P Separately</b><br><b>U</b> CHALLAS<br>п<br><b>Archood</b><br>Course of Contemporary<br>All Prefa 4 Avecto - Sa<br>E<br>Web OL<br>All fields<br><b>That Assets</b><br>C#<br><b>Pai Animato</b><br><b>d</b> tu sos<br><b>List Audio</b><br><b>La Makazini</b><br>Pilla Classe L<br><b>SIG</b> Train<br><b>WALFWR</b><br><b>Will Waterfalo</b><br><b>Hulder Model</b><br><b>Belch Fathers II Fayer Settings</b><br><b>Juli</b> Scana<br><sup>w</sup> ide Seriet<br>œ<br><b>WOME # 2- statist avoirtimet is</b> | P. FC, Mat & Linux Standalone<br><b>Target Flatform</b><br>Architecture<br><b>Development field</b><br>Automobile Freiday<br>o<br><b>Berlin Delawaren</b><br><b>Build</b> | <b>GRE</b><br>Add Open Scenes<br><b>Mindout</b><br>٠<br>$-16,64$<br>×<br>œ<br>said arout three Plead Safel.<br>- Audi And Run | <b>B</b> holderful<br>poolTehavarunTorest Import<br>Imported Object<br>poblishaviourSmot<br>œ<br>wereo Units Brigle 4:<br>using Gratner, Calleyhows:<br>Director Component Dynaud (RoyCollider)<br><b>Jubic cars scali manufactor</b><br>Memotivehaminut &<br>17 May Miss Tar Indicated for<br>yeld Shart () E<br>veid Anatel) {<br>flame@anagerStript instance.goal = this:<br>ALC: UNK<br>(7 Update is safed away per-<br>$14.9 - 1$<br>trame<br>visil United () {<br>void UnTriopertate/(Call der<br>with <i>i</i><br><b>WECHSTecharies</b><br>aw - Gerattawanduratinateus:<br>InCampUtEonotia =<br><b>Asset Labels</b><br>$\frac{1}{2} \left( \frac{1}{2} \right) \left( \frac{1}{2} \right) \left( \frac{1}{2} \right) \left( \frac{1}{2} \right)$ | $\alpha$<br>Open Constan Order<br>$\square$ o.<br><b>Oldwaring Clienters</b><br>Carnettenaperfurer<br>If CORE In 1640 C |

Gambar 4.45 Proses Awal Ekspor pada *Unity 5.3* Sumber: Olahan Penulis (2016)

Saat akan meng-eksport langkah awalnya adalah memilih *platform* apa yang akan menjalankan *game* ini. Agar sesuai dengan target yaitu *game* untuk PC maka dipilihlah PC,MAC,& Linux, dengan memilih itu, *game* nantinya dapat dijalankan di Windows OS dan MacOS (lihat gambar 4.46).

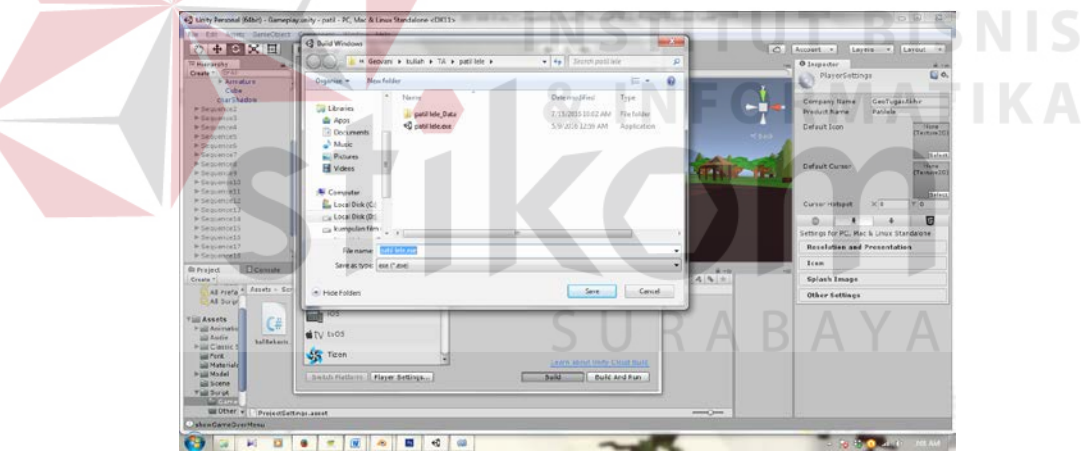

Gambar 4.46 Pemilihan Lokasi File pada *Unity 5.3* Sumber: Olahan Penulis (2016)

Setelah memilih *platform* untuk *game*, langkah selanjutnya adalah memilih lokasi *file* untuk meng *install game*. Pada *game* ini, dipilih di *desktop* agar mudah ditemukan (lihat gambar 4.47).

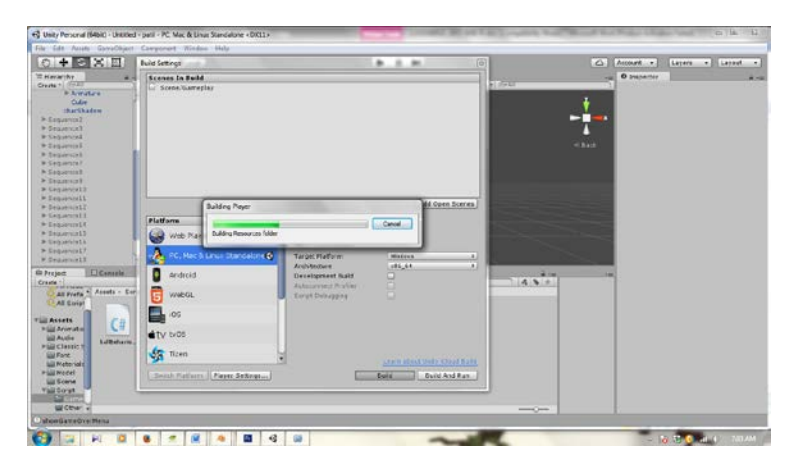

Gambar 4.47 Eksport *Game* pada *Unity 5.3* Sumber: Olahan Penulis (2016)

Setelah semua langkah telah dilewati, proses ekspor akan berjalan hingga pemberitahuan bahwa ekspor sudah selesai dam *game* siap di install.

### **4.2 Pasca Produksi**

#### **4.2.1 UX Initial Balancing**

Pada Tahap ini semua komponen *game* yang telah disatukan dan disempurnakan di tes kembali, tahapan ini dilakukan untuk mengetahui jika didalam *game* yang tilah diperbaiki masih terdapat bug atau tidak, biasanya pada tahapan ini *game* akan diuji oleh *game* tester.

**INSTITUT BISNIS** 

#### **4.2.2 Rilis**

Pada tahap ini terdapat dua aspek, yaitu pembuatan kemasan dan *merchandise* sebagai media publikasi kepada masyarakat yang merupakan hasil dari implementasi gambar sket pada bab III.

## **1. Pembuatan Kemasan**

*Game* yang sudah jadi ini di*burn* pada kepingan CD. Setelah di*burn,*  kepingan CD dimasukkan dalam CD-*Case*. Agar kepingan CD dan CD-*Case*  tidak terkesan *plain,* maka inilah hasil dari desainnya.

# a. Cover CD

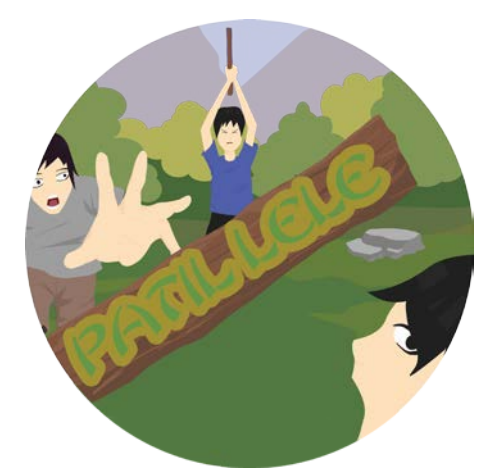

Gambar 4.48 Cover CD *Game* Sumber: Olahan Penulis (2016)

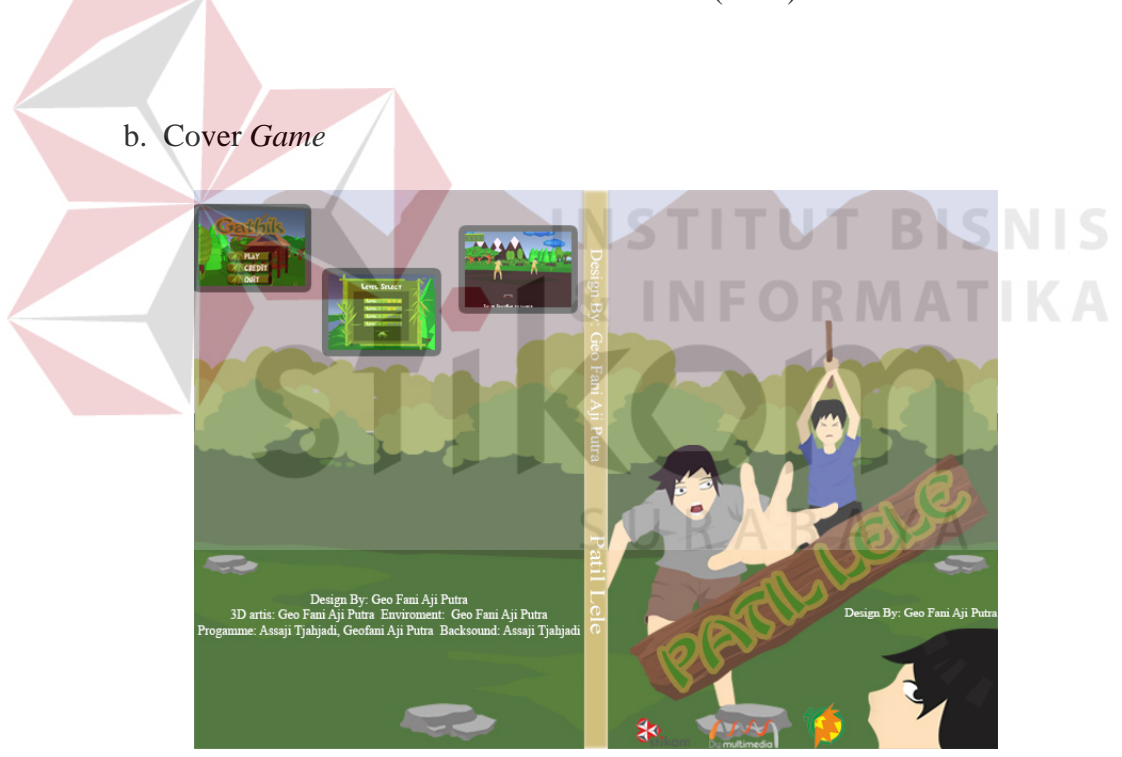

Gambar 4.49 Cover *Game* Sumber: Olahan Penulis (2016)

## **2. Publikasi**

Kegiatan publikasi meliputi pembuatan poster, pembuatan *merchandise* berupa stiker dan gelas serta kegiatan pameran sebagai sarana mengenalkan *game* ini. Berikut adalah hasil jadi dari merchandise dan kegiatan *playtesting*  di pameran.

a. Poster

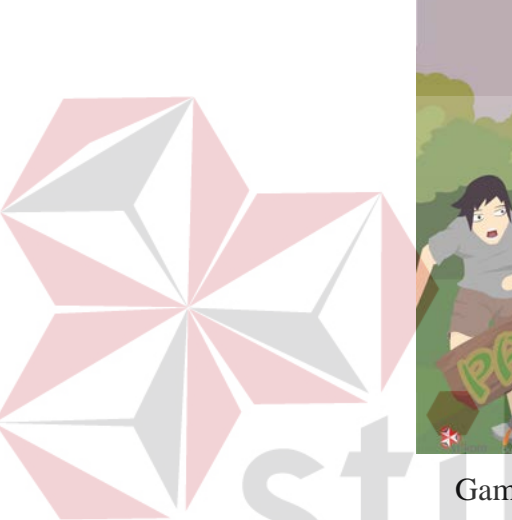

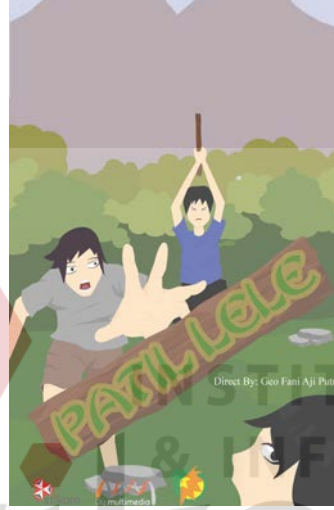

Gambar 4.50 Poster Sumber: Olahan Penulis (2016)

b. Merchandise

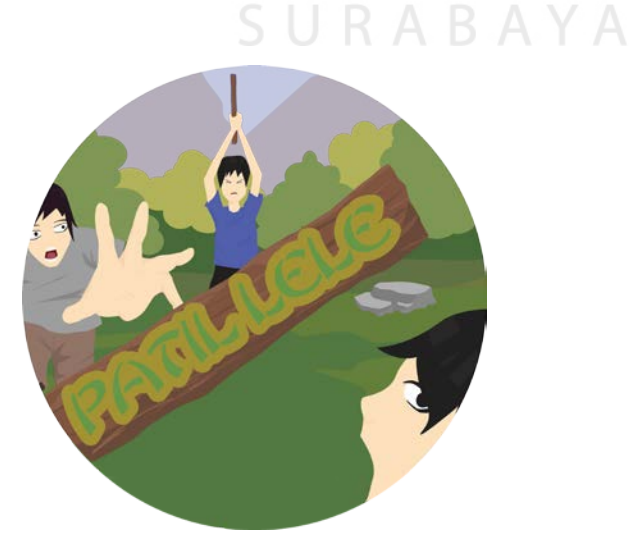

Gambar 4.51 Gantungan Kunci dan Stiker Sumber: Olahan Penulis (2016)

**ISNIS** 

**IKA**